### **Application PRONOTE Mobile**

## **1. Télécharger l'application**

PRONOTE mobile

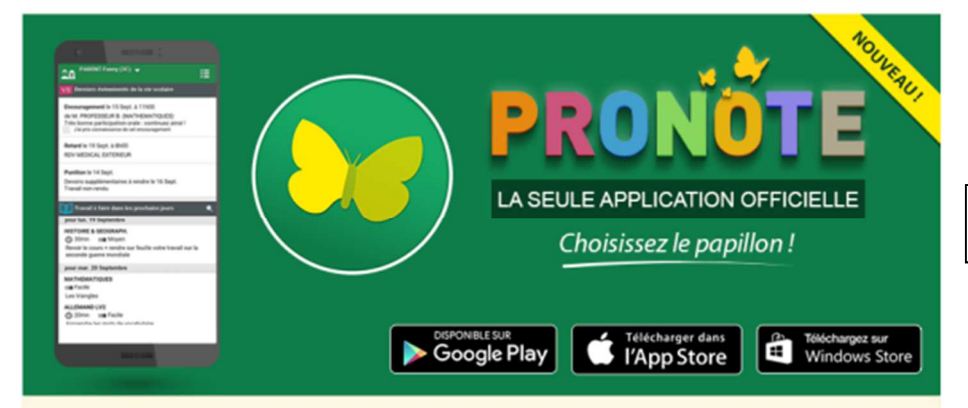

Index Éducation édite une application officielle, et recommande à tous, pour des raisons de sécurité, enseignants, élèves et parents de ne pas utiliser d'autres applications pour se connecter à PRONOTE.

## **3. Saisir l'adresse**

≔

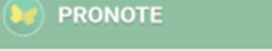

Gestion des profils

#### Trouver mon établissement

#### Me géolocaliser

Seuls les établissements dont PRONOTE  $\mathsf{Q}$ est hébergé chez Index Éducation sont référencés.

#### Flasher un code

T

í

Disponible dans votre Espace PRONOTE à partir du menu "Plus > Accéder à la version mobile"

#### Saisir l'adresse du site

Adresse de l'Espace fournie par l'établissement.

### **2. Ajouter un profil**

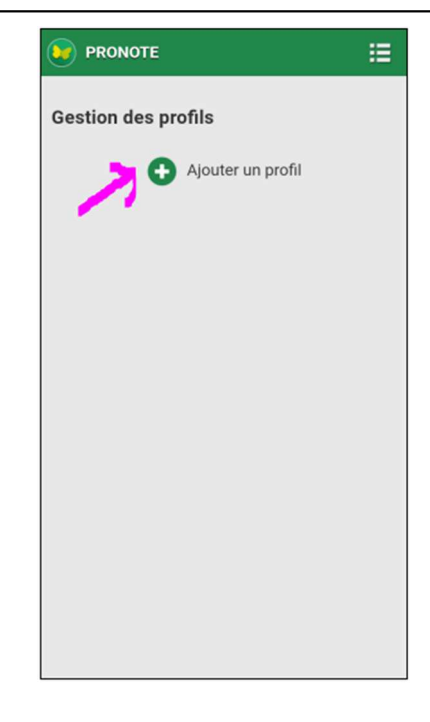

# **4. Insérer l'adresse :**

**https://pronote.rpn.ch/CSVR/**